# **Applied Econometrics**

**with**

Chapter 1

**Introduction**

Introduction

# **An Introductory R Session**

Christian Kleiber, Achim Zeileis © 2008–2017 Applied Econometrics with R – 1 – Introduction – 0/49

Christian Kleiber, Achim Zeileis © 2008–2017 Applied Econometrics with R – 1 – Introduction – 1/49

### **Demand for economics journals**

Data set from Stock & Watson (2007), originally collected by T. Bergstrom, on subscriptions to 180 economics journals at US libraries, for the year 2000.

10 variables are provided including:

- subs number of library subscriptions,
- price library subscription price,
- citations total number of citations,

and other information such as number of pages, founding year, characters per page, etc.

**Of interest:** relation between demand and price for economics journals. Price is measured as price per citation.

# **Demand for economics journals**

Load data and obtain basic information:

```
R> library("AER")
R> data("Journals", package = "AER")
R> dim(Journals)
```
[1] 180 10

```
R> names(Journals)
```
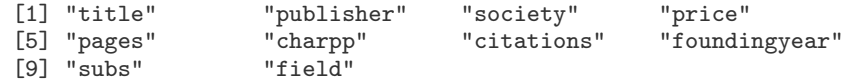

Plot variables of interest:

R> plot(log(subs) ~ log(price/citations), data = Journals)

Fit linear regression model:

R>  $j_lm$  <-  $lm(log(subs)$   $\sim$   $log(price/citations)$ , data = Journals)  $R >$  abline(i lm)

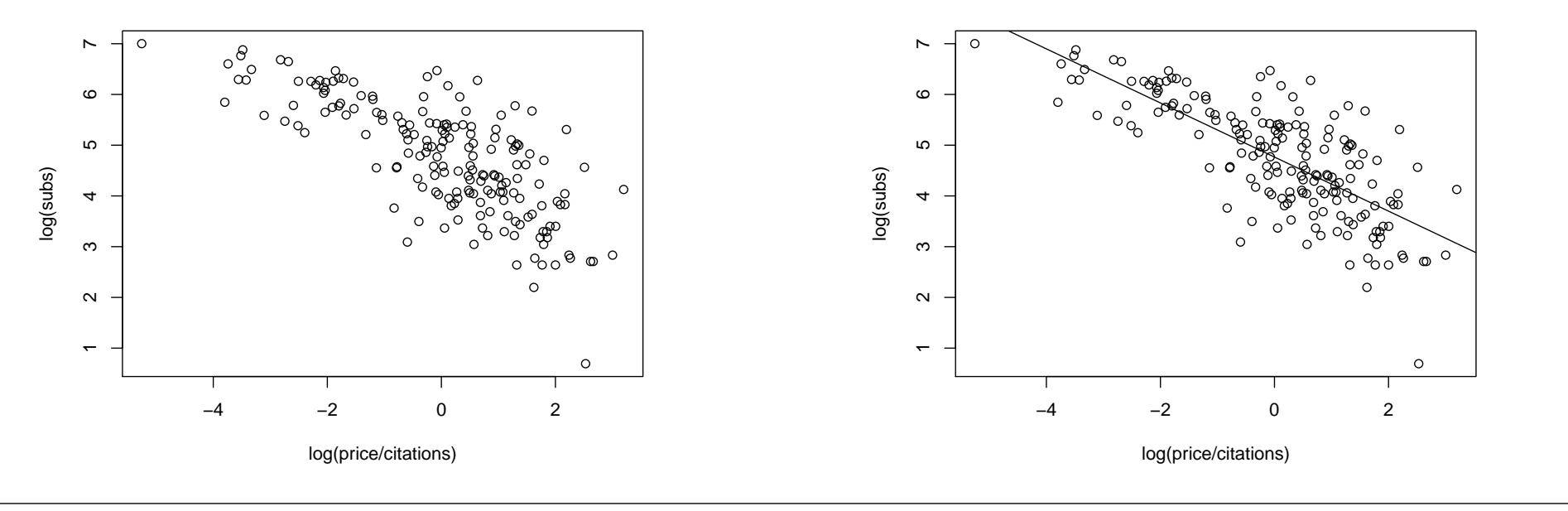

Christian Kleiber, Achim Zeileis © 2008–2017 Applied Econometrics with R – 1 – Introduction – 4/49

Christian Kleiber, Achim Zeileis © 2008–2017 Applied Econometrics with R – 1 – Introduction – 5/49

# **Demand for economics journals**

#### R> summary(j\_lm)

```
Call:
lm(formula = log(subs) \tilde{ }</math> <math>log(price/citations)</math>, data = Journals)
```
#### Residuals:

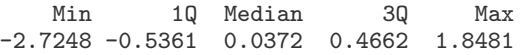

#### Coefficients:

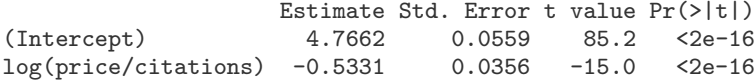

Residual standard error: 0.75 on 178 degrees of freedom Multiple R-squared: 0.557, Adjusted R-squared: 0.555 F-statistic: 224 on 1 and 178 DF, p-value: <2e-16

# **Determinants of wages**

**Data:** random subsample of cross-section data from the May 1985 Current Population Survey.

**Model:** wage equation in semi-logarithmic form (with regressors education and quadratic polynomial in experience).

**Comparison:** OLS and LAD estimator (and further regression quantiles).

#### **In R:**

- use  $lm()$  again for more complex model,
- use rq() from **quantreg** for quantile regression (with the same type of interface),
- employ R's graphics capabilities for visualization and graphical comparison.

### **Determinants of wages**

### **Determinants of wages**

#### Load data:

```
R> data("CPS1985", package = "AER")
R> cps <- CPS1985
```
OLS regression:

```
R> cps_lm <- lm(log(wage) \tilde{ }</math> experience + I(experience<sup>2</sup>) ++ education, data = cps)
```
Fitted mean function:

```
R> cps2 <- data.frame(education = mean(cps$education),
+ experience = min(cps$experience):max(cps$experience))
R> cps2 <- cbind(cps2, predict(cps_lm, newdata = cps2,
+ interval = "prediction"))
```
#### Visualization:

```
R> plot(log(wage) \tilde{ } experience, data = cps)
R> lines(fit \tilde{ } experience, data = cps2, col = 2)
```
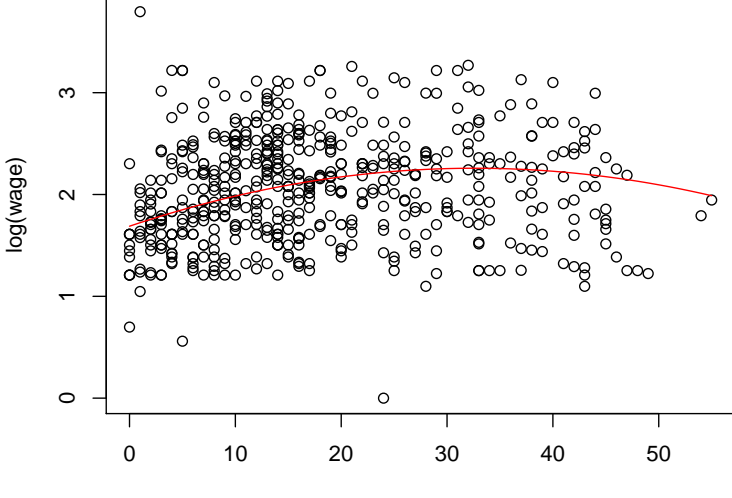

experience

Christian Kleiber, Achim Zeileis © 2008–2017 Applied Econometrics with R = 1 – Introduction – 8/49

Christian Kleiber, Achim Zeileis © 2008–2017 Applied Econometrics with R – 1 – Introduction – 9/49

### **Determinants of wages**

```
Quantile regression for \tau = 0.2, 0.35, 0.5, 0.65, 0.8:
R> library("quantreg")
R> cps_rq <- rq(\log(wage) \degree experience + I(experience\degree2) +
+ education, data = cps, tau = seq(0.2, 0.8, by = 0.15))
Fitted quantile regressions:
R > cps2 \leftarrow cbind(cps2,+ predict(cps_rq, newdata = cps2))
Visualization:
```

```
R> plot(log(wage) \tilde{ } experience, data = cps)
R> for(i in 6:10) lines(cps2[,i] \tilde{ } experience,
+ data = cps2, col = 2)
```
Graphical comparison of OLS and regression quantiles:

R> plot(summary(cps\_rq))

# **Determinants of wages**

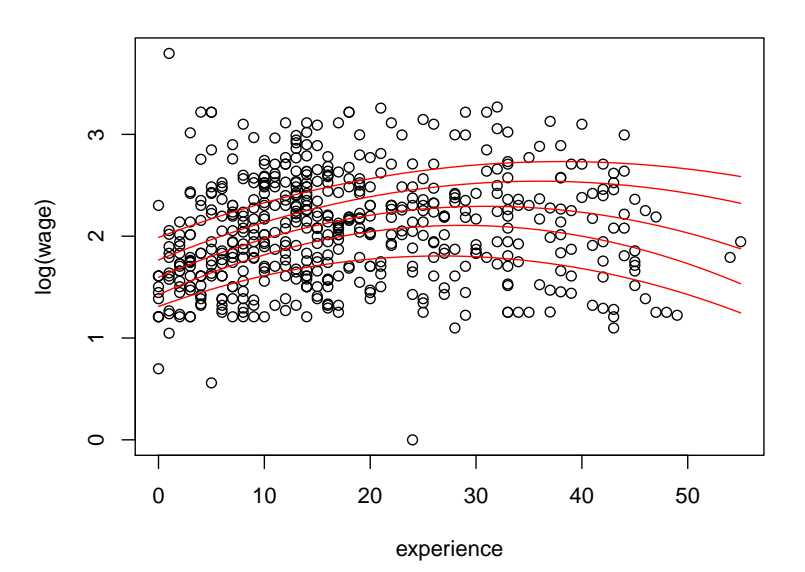

# **Determinants of wages**

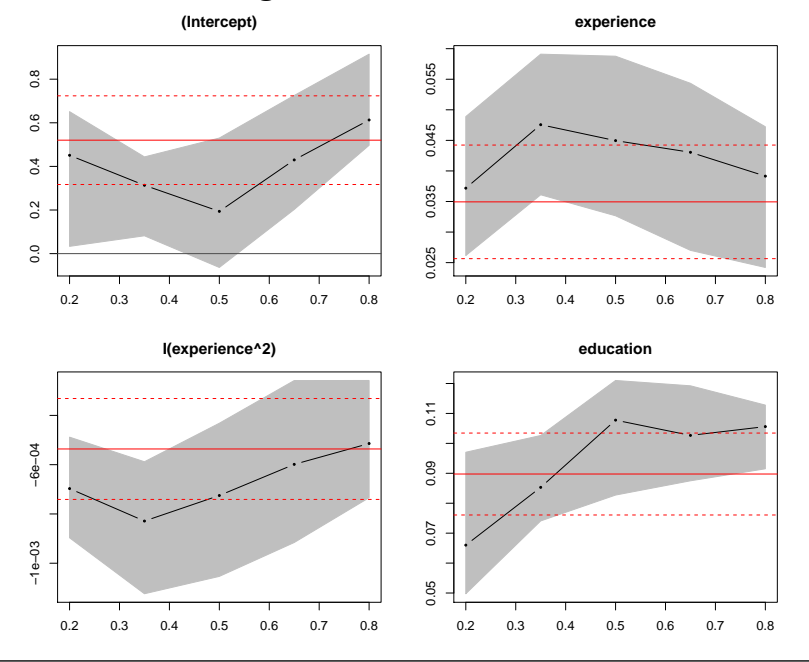

# **Determinants of wages**

Bivariate kernel density estimate of experience and log(wage):

```
R> library("KernSmooth")
```

```
R> cps_bkde <- bkde2D(cbind(cps$experience, log(cps$wage)),
```
+ bandwidth =  $c(3.5, 0.5)$ , gridsize =  $c(200, 200)$ )

Visualize with fitted OLS regression and confidence bounds:

R> image(cps\_bkde\$x1, cps\_bkde\$x2, cps\_bkde\$fhat, + col = rev(gray.colors(10, gamma = 1)),<br>+ xlab = "experience", ylab = "log(wage)  $x$ lab = "experience", ylab = "log(wage)")  $R$  box()  $R$ > lines(fit  $\tilde{ }$  experience, data = cps2) R> lines(lwr  $\tilde{ }$  experience, data = cps2, lty = 2) R> lines(upr  $\tilde{ }$  experience, data = cps2, lty = 2)

Christian Kleiber, Achim Zeileis © 2008–2017 **Applied Econometrics with R** – 1 – Introduction – 12/49

Christian Kleiber, Achim Zeileis © 2008–2017 Applied Econometrics with R – 1 – Introduction – 13 / 49

# **Determinants of wages**

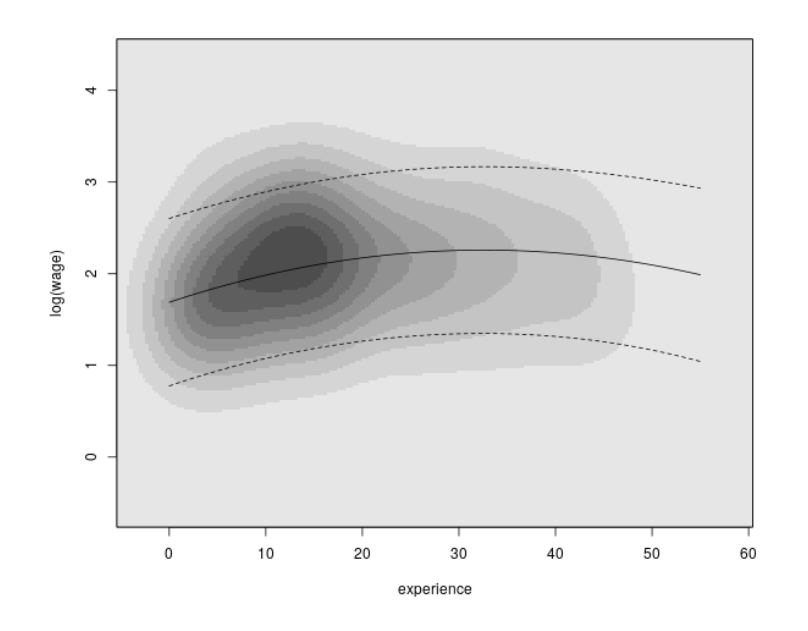

Introduction

# **Getting Started**

# **R system for statistical computing and graphics**

- R project homepage: https://www.R-project.org/,
- open-source software project,
- **•** released under the GNU General Public License (GPL),
- full sources available online from Comprehensive R Archive Network (CRAN),
- binary versions for Microsoft Windows, various flavours of Linux (including Debian, Red Hat, SUSE, and Ubuntu), and for MacOS X,
- CRAN has a world-wide network of mirrors, see: https://CRAN.R-project.org/mirrors.html.

# **Installation**

Installation of binary versions is straightforward:

- go to CRAN, pick up the version for your operating system, follow instructions in readme file,
- Microsoft Windows: download and run setup .exe file,
- Mac OS X: Installer package . pkg for base system and platform-specific GUI, along with additional programming tools (as disk image .dmg files),
- Linux: pre-packaged binaries for various flavors (.deb or .rpm files), also interfaced in various update managers (**apt**, **yum**, etc.).

Christian Kleiber, Achim Zeileis © 2008–2017 Applied Econometrics with R – 1 – Introduction – 16 / 49

Christian Kleiber, Achim Zeileis © 2008–2017 Applied Econometrics with R - 1 - Introduction - 17/49

### **Installation**

Installation from source:

- possible on numerous (and also exotic) platforms,
- $\bullet$  easy when compilers ship with the operating system (e.g., Unix/Linux) in the usual configure/make/install steps,
- compilers are also available for Windows but require some more installation/configuration.

**Manual:** *R Installation and Administration*.

# **Packages**

R is highly extensible by means of *packages*:

- packages can contain R code, source code (e.g., C, Fortran), data, manual pages, further documentation, examples, demos, . . .
- package can *depend* on other packages (that need to be available for using the package),
- "base" packages: contained in the R sources,
- "recommended" packages: included in every binary distribution,
- "contributed" packages: available from the CRAN servers (currently more than 10,000) at https://CRAN.R-project.org/web/packages/.

# **Packages**

**User interfaces and development environments**

Installing and loading packages:

- if connected to the internet, simply type install.packages("AER") for installing package **AER**,
- additionally on Windows and Mac: GUI installer menus,
- packages are installed in *libraries* (= collections of packages),
- library paths can be specified (see ?library).
- packages are loaded by the command library(), e.g., library("AER"),
- library() lists all currently installed packages.

**CRAN task views:** provide overview of packages for certain tasks (e.g., econometrics, finance, social sciences, Bayesian statistics, . . . ). https://CRAN.R-project.org/web/views/

**Base R:** Command line interface (CLI), possibly enhanced by some limited graphical user interface (GUI) capabilities on Windows and Mac.

#### **Additionally:**

- Various integrated development environments (IDEs).
- Various GUIs interfacing certain statistical functionality.
- See https://www.R-project.org/GUI/ for an overview.

#### **Popular choices:**

- IDE: RStudio is freely available, open source, and relatively easy to use. See https://www.RStudio.com/products/RStudio/.
- Basic-statistics GUI: R Commander is an R package providing an extensible GUI intended primarily for introductory statistics. See https://CRAN.R-project.org/package=Rcmdr.

Christian Kleiber, Achim Zeileis © 2008–2017 Applied Econometrics with R – 1 – Introduction – 20/49

Christian Kleiber, Achim Zeileis © 2008–2017 Applied Econometrics with R – 1 – Introduction – 21 / 49

# **Philosophy**

**In most other econometrics packages:** an analysis leads to a large amount of output containing information on estimation, model diagnostics, specification tests etc.

#### **In R:**

- analysis is broken down into a series of steps,
- intermediate results are stored in *objects*,
- minimal output at each step (often none),
- objects can be manipulated and interrogated to obtain the information required (e.g., print(), summary(), plot()).

**Fundamental design principle:** "Everything is an object."

**Examples:** vectors and matrices are objects, but also functions and even function calls  $\Rightarrow$  facilitates programming tasks.

Introduction

# **Working with R**

# **Handling objects**

List all objects in the global environment (i.e., the user's workspace):

#### R> objects()

[1] "CPS1985" "Journals" "cps"  $\begin{array}{cc}$  "cps2"  $\end{array}$  "cps\_bkde"<br>[6] "cps\_lm" "cps\_rq" "i"  $\begin{array}{cc}$ "i\_lm"  $[6]$  "cps\_lm"

#### More objects are available in the attached packages.

#### R> search()

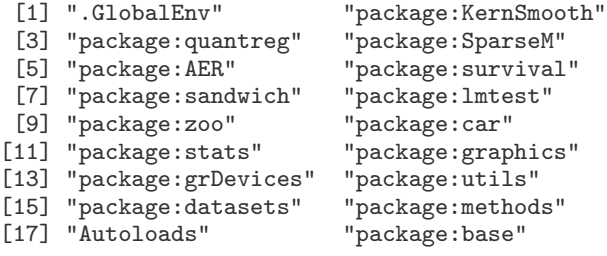

# **Handling objects**

The global environment ".GlobalEnv" is always at the first position.

Several attached packages including the **base** package at its end.

#### R> objects("package:base")

shows the names of more than thousand objects defined in **base** (including the function objects()).

Objects can easily be created by assigning a value to a name, using the assignment operator <-.

Christian Kleiber, Achim Zeileis © 2008–2017 Applied Econometrics with R – 1 – Introduction – 24/49

Christian Kleiber, Achim Zeileis © 2008–2017 Applied Econometrics with R – 1 – Introduction – 25/49

# **Handling objects**

#### Creating objects:

 $R > x < -2$  $R > x$ 

 $[1]$  2

#### R> objects()

[1] "CPS1985" "Journals" "cps" "cps2" "cps\_bkde"<br>
[6] "cps\_1m" "cps\_rq" "j" = "j\_1m" "x"  $[6]$  "cps  $lm$ " "cps  $ra$ " "i" "j $lm$ "

#### Removing objects with remove() or rm():

#### $R$  remove $(x)$ R> objects()

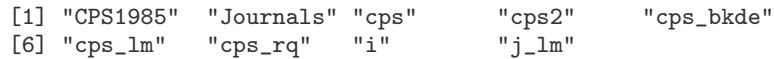

# **Calling functions**

For a function, foo() say:

- Typing an objects name at the prompt, foo, prints the object.
- For a function this prints the source code.
- $\bullet$  If it is called with parentheses,  $f \circ \circ ($ ), it is a function call.
- If there are no arguments or all have defaults, foo() is a valid function call.
- A function call may use the arguments in any order, provided the name of the argument is given.
- If names of arguments are not given, R assumes they appear in the order of the function definition.
- If an argument has a default, it may be left out in a function call.

# **Calling functions**

**Example:** The function  $log()$  has two arguments, x (a numeric scalar or vector), base (the base with respect to which logarithms are computed).

 $R > log(x = 16, base = 2)$ 

 $\lceil 1 \rceil$  4

The following calls all yield equivalent output:

R> log(16, 2)  $R > log(x = 16, 2)$  $R > log(16, base = 2)$  $R > log(base = 2, x = 16)$ 

# **Classes and generic functions**

Every object has a *class* that can be queried using class().

For each class, certain methods to *generic* functions can be available, e.g., summary() and plot().

#### **Examples:**

- "data.frame": a list with a certain structure (preferred format for holding data),
- $\bullet$  "lm": linear-model objects (returned by lm()).

Christian Kleiber, Achim Zeileis © 2008–2017 **Applied Econometrics with R** – 1 – Introduction – 28 / 49

Christian Kleiber, Achim Zeileis © 2008–2017 Applied Econometrics with R - 1 - Introduction - 29/49

# **Classes and generic functions**

summary() for

- "data.frame": numeric summary (e.g., mean, quantiles, or frequency table) for each variable,
- "1m": standard regression output (coefficients, standard errors, Wald tests, etc.).

#### plot() for

- "data.frame": pairs of scatterplots,
- $\bullet$  "1m": basic diagnostic plots.

# **Quitting R**

One exits R by using the q() function:

 $R > q()$ 

R asks whether to save the workspace:

- n (no): exit R without saving anything,
- y (yes): save all currently defined objects in .RData and the command history in .Rhistory, both in the working directory.

## **File management**

Working directory:

- $\bullet$  query with getwd(),
- $\bullet$  change with setwd(),
- if available, .RData and/or .Rhistory are loaded upon startup,
- $\bullet$  dir() lists available files.

More generally:

- $\bullet$  directories can be listed with  $dir()$ .
- saved workspaces can be loaded using load(),
- R objects can be saved (in binary format) by save ().

Introduction

# **Getting Help**

Christian Kleiber, Achim Zeileis © 2008–2017 **Applied Econometrics with R** – 1 – Introduction – 32 / 49

Christian Kleiber, Achim Zeileis © 2008–2017 Applied Econometrics with R – 1 – Introduction – 33 / 49

# **Help pages**

**Documentation:** The help page for any function or data set can be accessed using either ? or  $heIp()$ :

R> ?options R> help("options")

**Examples:** At the bottom of a help page, there are typically practical examples of how to use that function. These can easily be executed:

R> example("options") R> example("lm")

# **Searching for help**

If the exact name of a command is not known, the functions to use are help.search() and apropos().

help.search() returns help files with aliases or concepts or titles matching a "pattern" using fuzzy matching. For example, searching for the pattern "option" will yield a (long) list of help pages, including the function options() used above.

R> help.search("option")

options(base) Options Settings

apropos() lists all functions whose names include the pattern entered. As an illustration,

#### R> apropos("help")

[1] "help" "help.request" "help.search" "help.start"

# **Vignettes**

**Demos**

**More advanced:** Vignettes are PDF files generated from integrated files containing both R code and documentation in  $\text{ETr}X$  format  $\Rightarrow$  all commands can be extracted and executed, reproducing the analysis.

Typically less technical information and written more in the style of tutorials.

For an example, see R> vignette("strucchange-intro", package = "strucchange")

These slides and accompanying R scripts are actually written using the same tools.

A demo is an interface to run some demonstration R scripts. Type R> demo()

for a list of available topics.

**Examples:** "graphics", "lm.glm".

For beginners, running R> demo("graphics") is recommended.

Christian Kleiber, Achim Zeileis © 2008–2017 Applied Econometrics with R – 1 – Introduction – 36/49

Christian Kleiber, Achim Zeileis © 2008–2017 Applied Econometrics with R – 1 – Introduction – 37/49

### **Manuals**

R also comes with a number of manuals:

- **An Introduction to R**
- R Data Import/Export
- R Language Definition
- Writing R Extensions
- R Installation and Administration
- R Internals

# **FAQs**

CRAN hosts several collections of frequently asked questions (FAQs). https://CRAN.R-project.org/faqs.html

**R FAQ:** useful information for all platforms (Linux, Mac, Unix, Windows). https://CRAN.R-project.org/doc/FAQ/R-FAQ.html

**R Mac OS X FAQ:** additional Mac-specific information. https://CRAN.R-project.org/bin/macosx/RMacOSX-FAQ.html

**R Windows FAQ:** additional Windows-specific information. https: //CRAN.R-project.org/bin/windows/base/rw-FAQ.html

# **Publications**

**The R Journal:** online journal launched in 2009, following up on the *R News* newsletter launched in 2001, published about two times per year. Features include recent developments in R, a "programmer's niche", and examples analyzing data with R.

https://journal.R-project.org/

**Journal of Statistical Software:** open-access journal that publishes articles and code snippets (as well as book and software reviews) on the subject of statistical software and algorithms. It has a growing number of publications on R packages, a special volume on *Econometrics in R* was published in Volume 27 (2008). https://www.jstatsoft.org/

# **Publications**

**Books:** rapidly growing list of books on R or on statistics using R. Prominent examples include

- Venables and Ripley (2002). *Modern Applied Statistics with S*, 4th ed., Springer-Verlag.
- Fox and Weisberg (2011). *An R Companion to Applied Regression*, 2nd ed., Sage Publications.
- Dalgaard (2008). *Introductory Statistics with R*, 2nd ed., Springer-Verlag.
- Faraway (2005). *Linear Models with R*, Chapman & Hall/CRC.
- Murrell (2011). *R Graphics*, 2nd ed., Chapman & Hall/CRC.
- Sarkar (2008). *lattice: Multivariate Data Visualization with R*, Springer-Verlag.
- Wickham (2010). *ggplot2: An Implementation of the Grammar of Graphics*, Springer-Verlag.

Christian Kleiber, Achim Zeileis © 2008–2017 Applied Econometrics with R – 1 – Introduction – 40 / 49

Christian Kleiber, Achim Zeileis © 2008–2017 Applied Econometrics with R – 1 – Introduction – 41 / 49

# **Development model**

As R is an open-source project, its development model is quite different from many other econometrics software packages.

**Extensibility:** a key feature in R's success is the extensibility through packages. These can contain everything that the base system contains:

- R code (obviously).
- $\bullet$  code in compiled languages (such as C, C++, or Fortran),
- **o** data sets, demo files, test suites, vignettes, or further documentation.

Every R user can easily become an R developer by submitting his or her packages to CRAN.

Introduction

# **The Development Model**

# **Development model**

**Base system:** Unlike the CRAN packages, base R is maintained by the R core team:

- major releases (i.e., versions x.y.0) annually,
- $\bullet$  free read access to the development version in the SVN repository.

**Version control:** SVN stands for Subversion, see https://subversion.apache.org/

# **Mailing lists**

For communication between R users and developers, two means are particularly useful: CRAN packages (see above) and various mailing lists.

**R-help:** asking for help on using R.

**R-devel:** discussing issues related to the development of R.

Furthermore, bugs can be reported and feature requests made. The posting guide discusses some good strategies for doing this effectively. https://www.R-project.org/posting-guide.html

**Special interest groups:** SIGs are mailing lists for special topics, including a list devoted to finance and (financial) econometrics: R-SIG-Finance.

Christian Kleiber, Achim Zeileis © 2008–2017 Applied Econometrics with R – 1 – Introduction – 44 / 49 Christian Kleiber, Achim Zeileis © 2008–2017 Applied Econometrics with R – 1 – Introduction – 45/49 Introduction **A Brief History of R History of S 1976** John Chambers and co-workers at Bell Labs begin work on a project that will become S (S1). **1981** Licenses for a new portable Unix version of S outside Bell Labs (S2, brown and blue book). **1988** Statistical software package S-PLUS based on S. **1992** Object orientation and statistical modeling toolbox included (S3, white book). **1993** Exclusively licensed to MathSoft (now Insightful). **1998** New object orientation model introduced (S4, green book). **1999** ACM Software System Award 1998 for John Chambers. **2004** S implementation sold to Insightful.

# **History of R**

# **R in econometrics**

- **1991** Ross Ihaka and Robert Gentleman begin work on a project that will ultimately become R.
- **1993** First binary copies of R on Statlib.
- **1995** R release of sources under the GPL.
- **1997** R development core team is formed.
- **1998** Comprehensive R Archive Network (CRAN).
- **1999** First DSC meeting in Vienna, first R core meeting.
- **2000** R 1.0.0 is released.
- **2001** R News launched.
- **2002** R Foundation established.
- **2004** First useR! conference in Vienna.
- **2004** R 2.0.0 is released.
- **2007** R-Forge server launched.
- **2013** R 3.0.0 is released.

- Cribari-Neto and Zarkos (1999), "R: Yet Another Econometric Programming Environment", *Journal of Applied Econometrics*, **14**, 319–329. (Review of R version 0.63.1.)
- Racine and Hyndman (2002), "Using R to Teach Econometrics", *Journal of Applied Econometrics*, **17**, 175–189. (Uses R 1.3.1.)
- Kleiber and Zeileis (2008), *Applied Econometrics with R*, Springer-Verlag, New York. (Uses R 2.7.0.)

Christian Kleiber, Achim Zeileis © 2008-2017 Applied Econometrics with R - 1 - Introduction - 48 / 49 Christian Kleiber, Achim Zeileis © 2008-2017

Applied Econometrics with R – 1 – Introduction – 49 / 49